## MODUL PEMBUATAN DATABASE PADA APLIKASI PENGADUAN MASYARAKAT

Hidupkan computer, buka **XAMPP control panel,** start apache dan mysql pada XAMPP, pastikan lampu menyala hijau

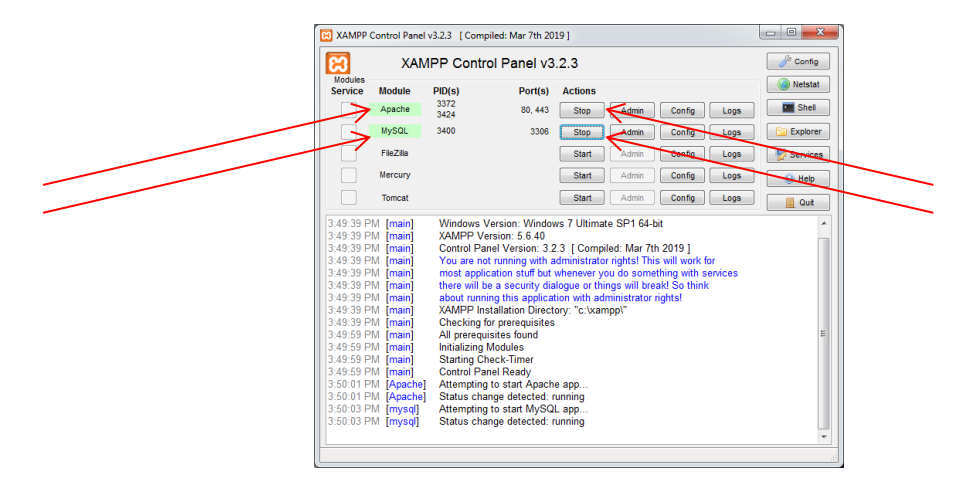

Buka browser, ketikkan **Localhost/phpmyadmin** sehingga tampilan menjadi seperti berikut

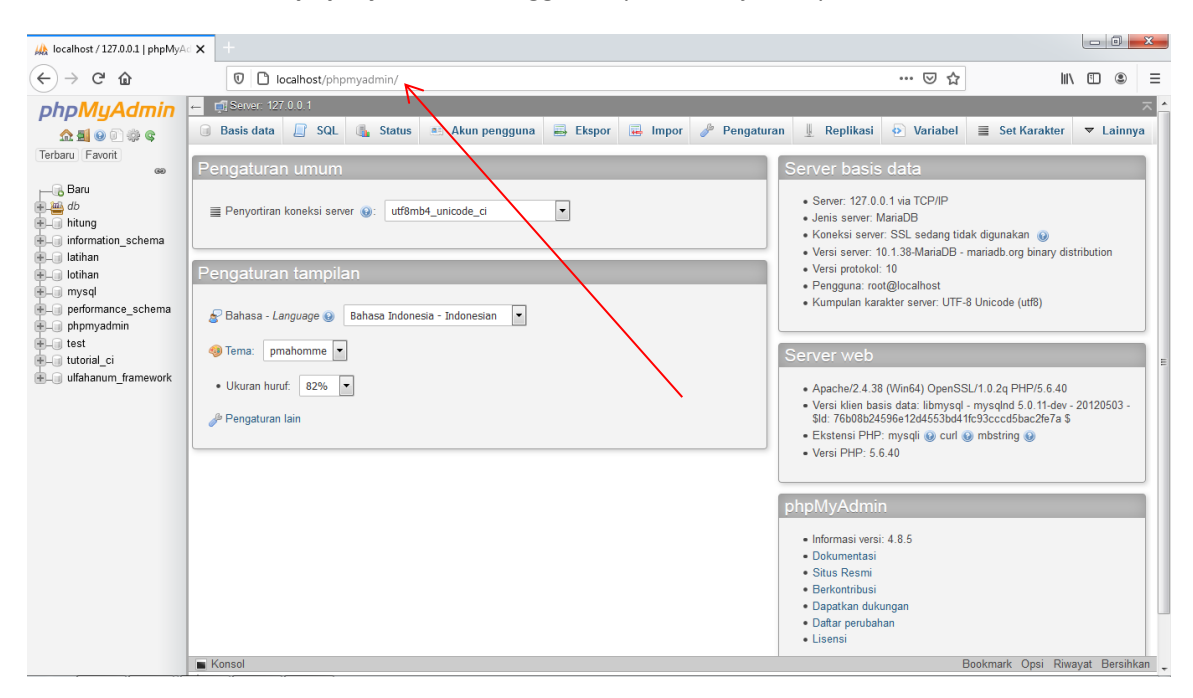

Buat database baru dengan nama **db\_pengaduan,** klik tombol buat

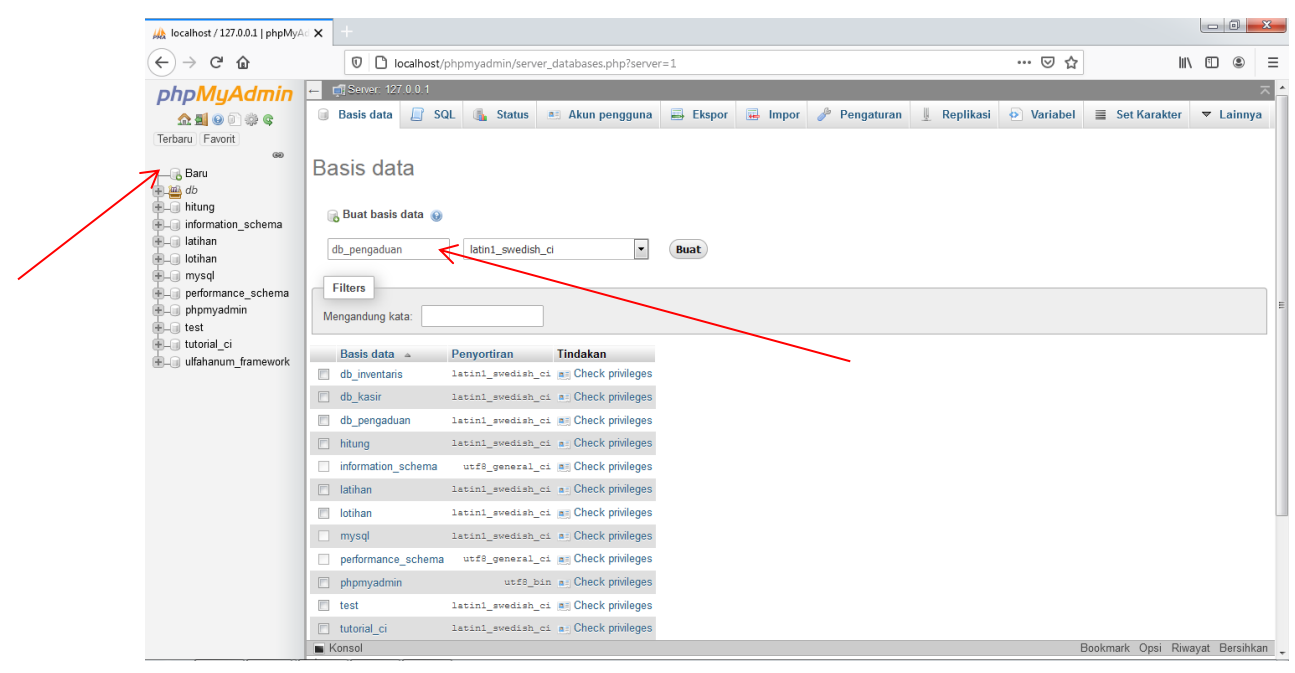

## Tambahkan sebuah tabledengan nama **tb\_masyarakat** dan **5 kolom** pada database db\_pengaduan kemudian klik kirim

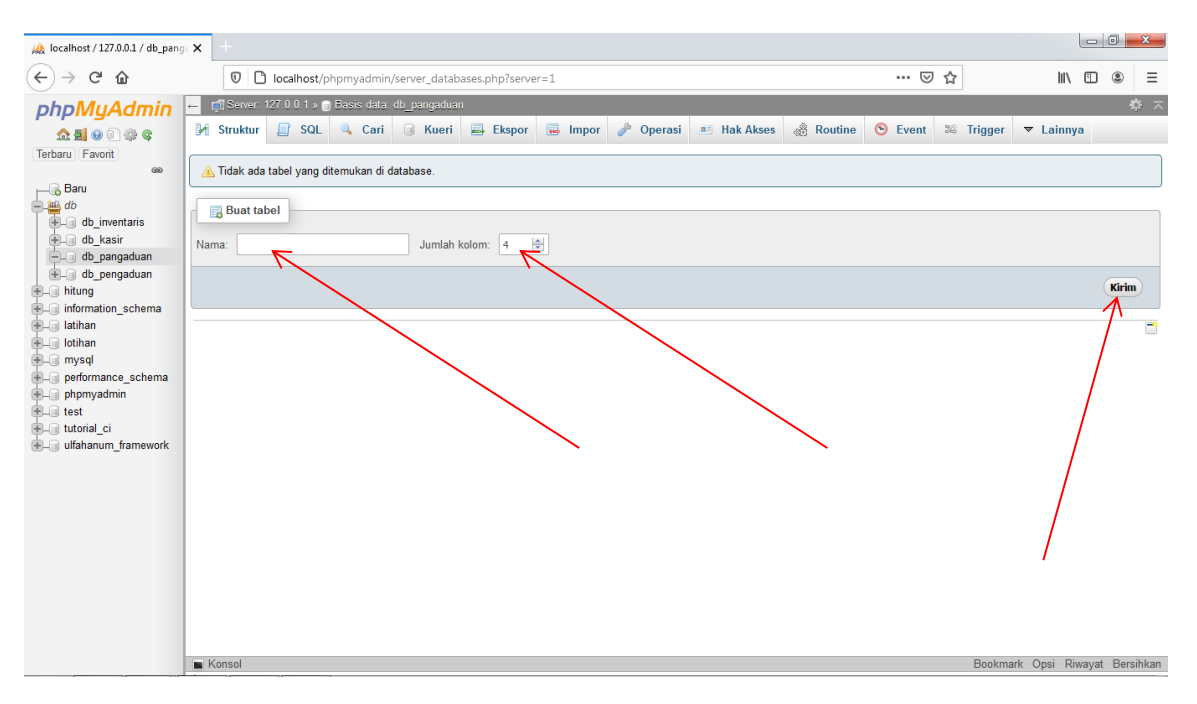

Isikan kolom tb\_masyarakat sebagai berikut. Apabila pada lembar soal tidak ada tulisan primary pada sebuah kolom, periksalah apakah ada symbol kunci pada kolom tersebut, jika ada symbol kunci maka kolom tersebut adalah primary

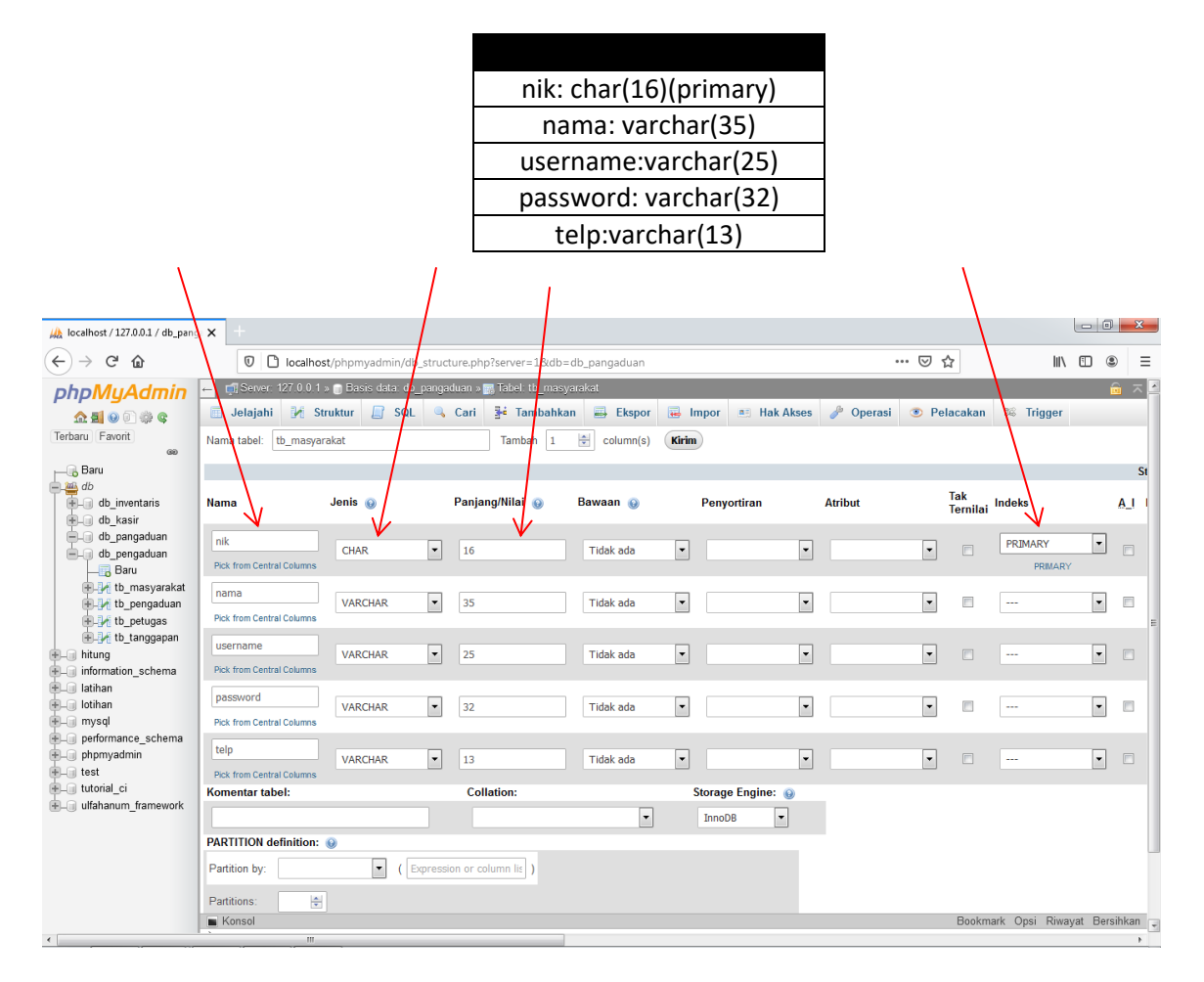

Scroll kebawah kemudian simpan atau send

## Klik tambahkan atau insert pada table tb\_masyarakat

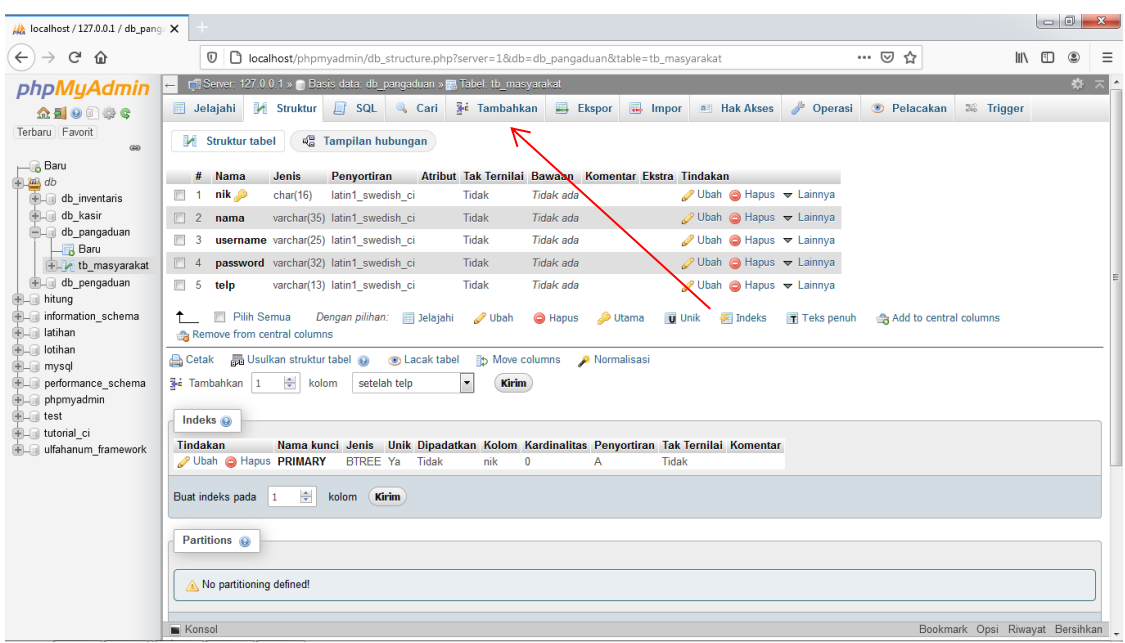

isikan sebuah data didalamnya kemudian klik kirim

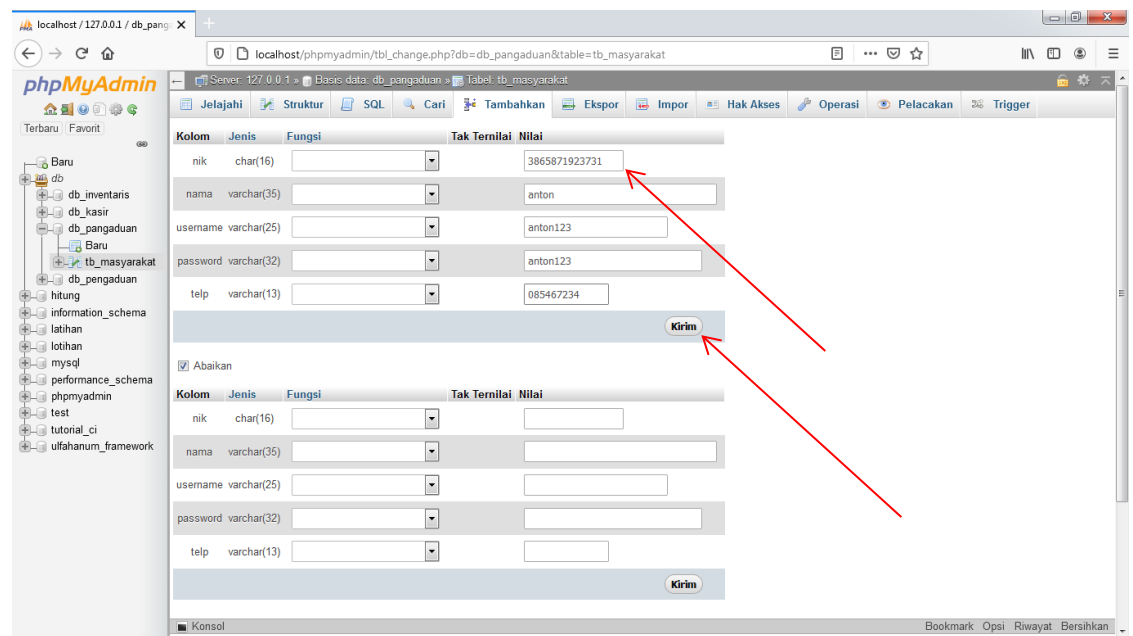

Ulangi langkah pembuatan tabel diatas dan Buat table baru bernama **tb\_pengaduan** dengan cara klik simbol baru

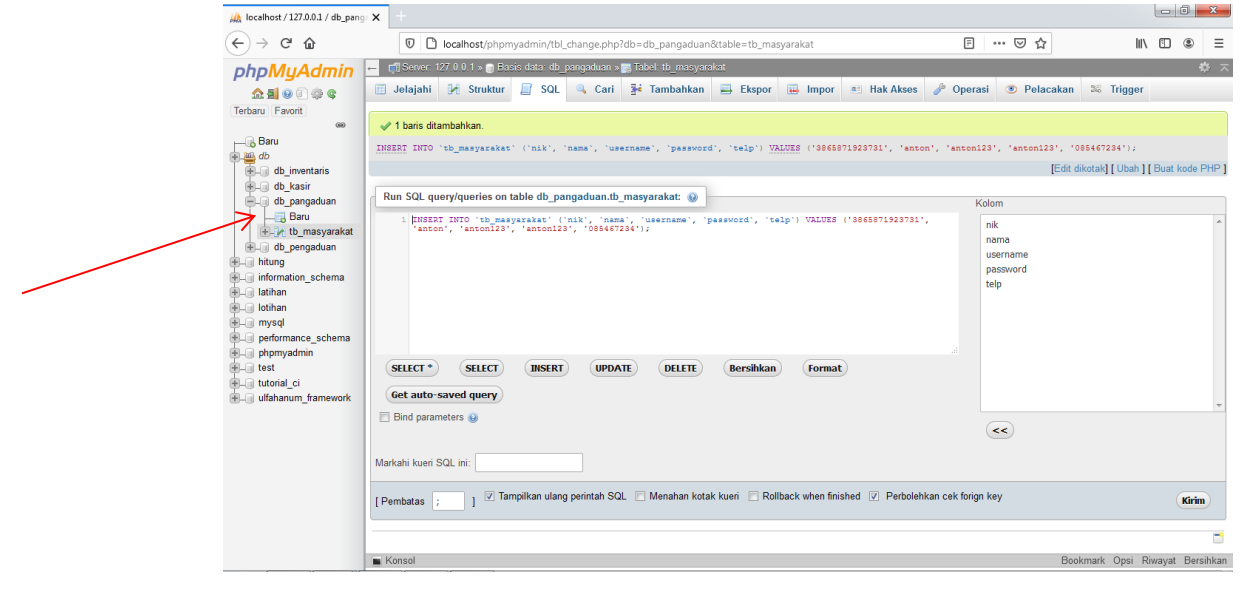

## Berikut adalah table yang perlu kalian buat. Ai adalah auto increment, kasih checklist atau centang pada A\_I

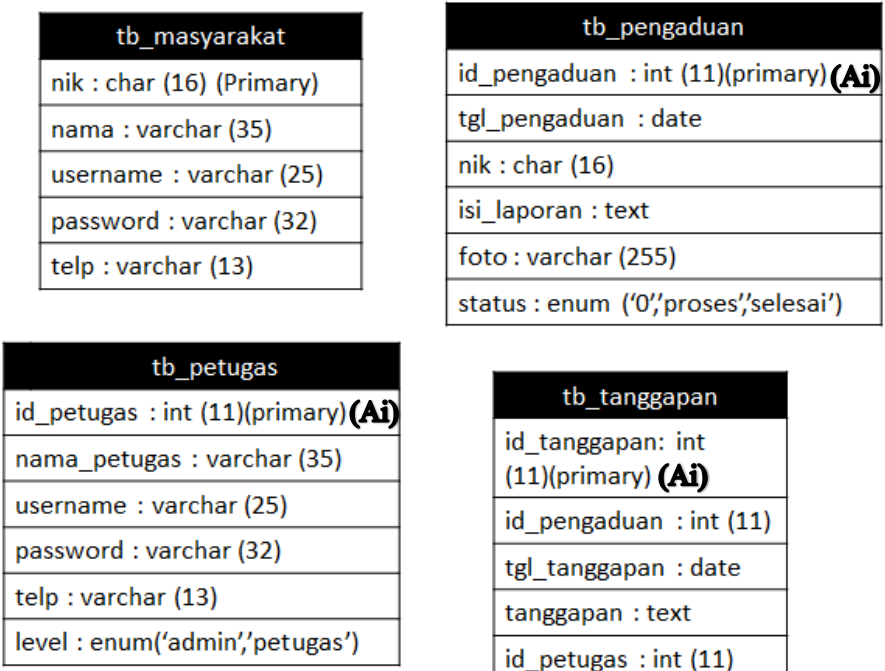

Untuk **enum** kalian tuliskan panjang/length seperti pada table diatas tetapi tanpa tanda kurung buka dan kurung tutup

Setelah table terbentuk, Isikan beberapa data dengan cara sama seperti di atas